## Draadloze statistieken op de RV110W bekijken Ī

## Doelstellingen

De pagina Draadloze statistieken toont het totaal van alle gegevens die op alle draadloze netwerken worden verzonden en ontvangen. Deze informatie kan behulpzaam zijn voor het oplossen van problemen en het zien van wat misging, en op welk netwerk.

Dit document legt uit hoe de pagina Draadloze statistieken op de RV110W wordt weergegeven.

## Toepasselijke apparaten

• RV110 W

## Draadloze statistieken

Stap 1. Kies in het web-gebaseerde configuratieprogramma de status > draadloze statistieken. De pagina Draadloze statistieken wordt geopend.

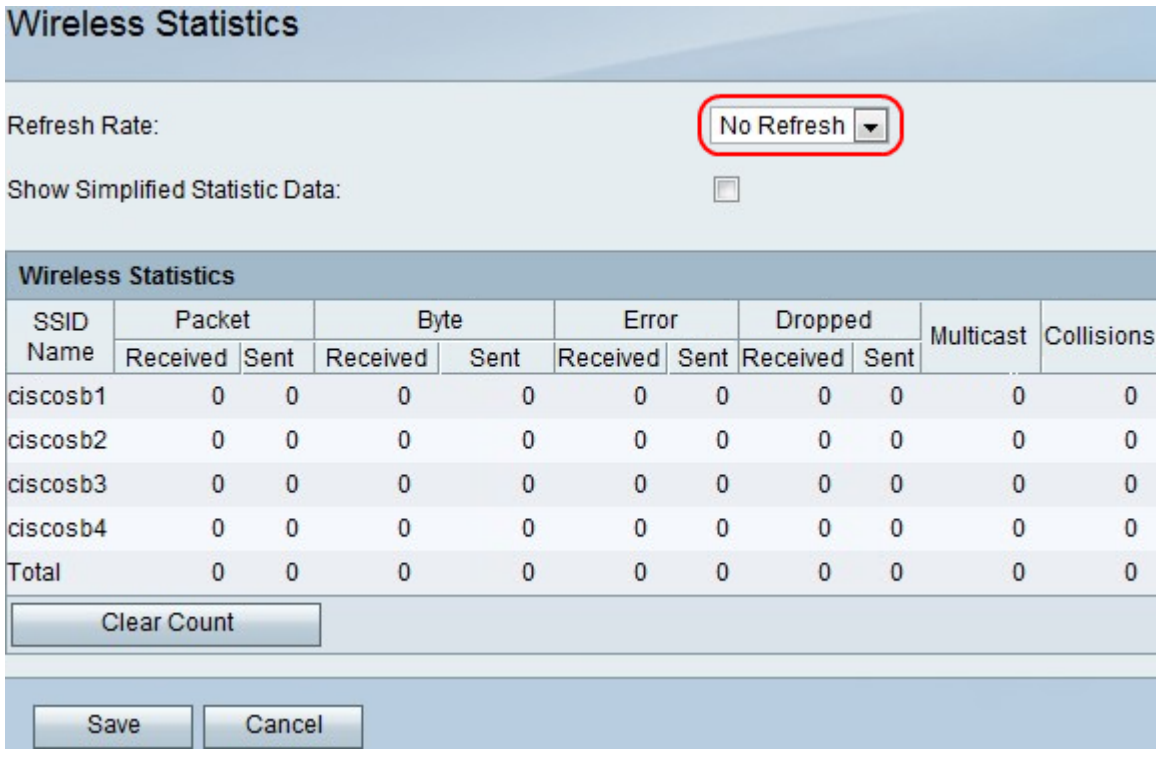

Stap 2. In het vervolgkeuzemenu Snelheid verversen, kiest u hoe lang u het apparaat wilt wachten voordat u de poortstatistieken bijwerkt.

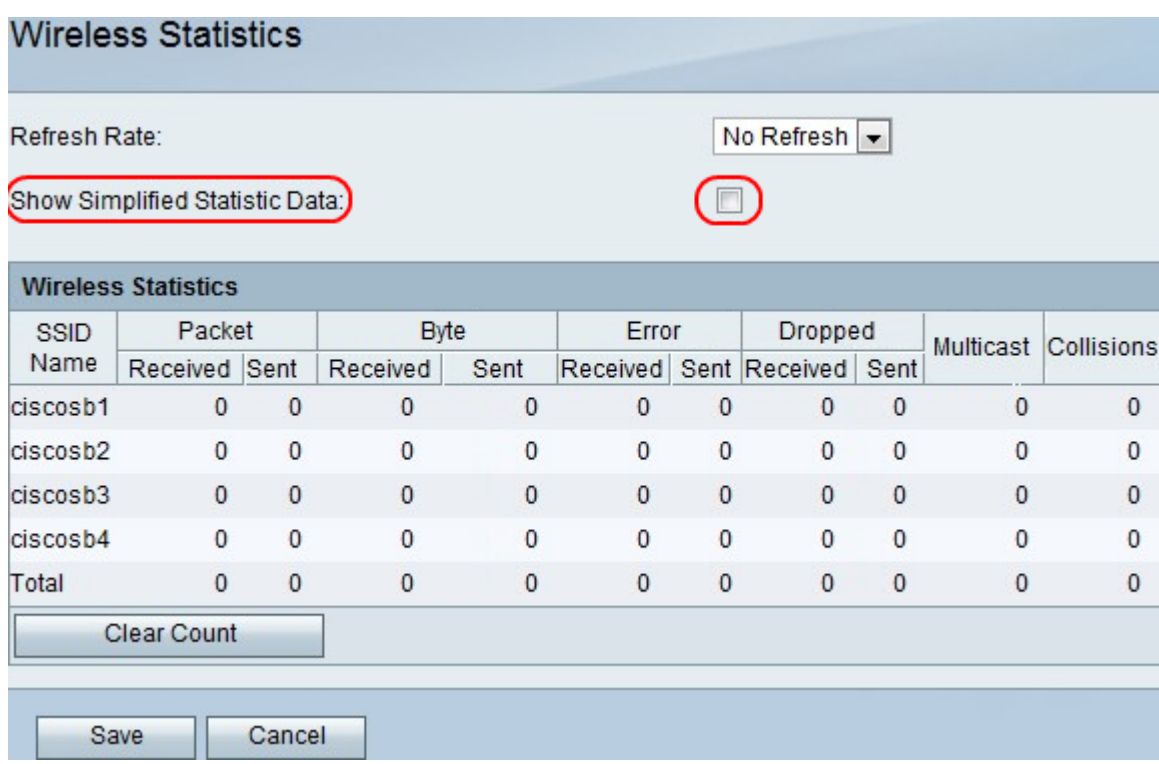

Stap 3. Controleer het vakje Vereenvoudigde statistische gegevens tonen om gegevens in vereenvoudigde etiketten weer te geven. Ex: kB in plaats van bytes.

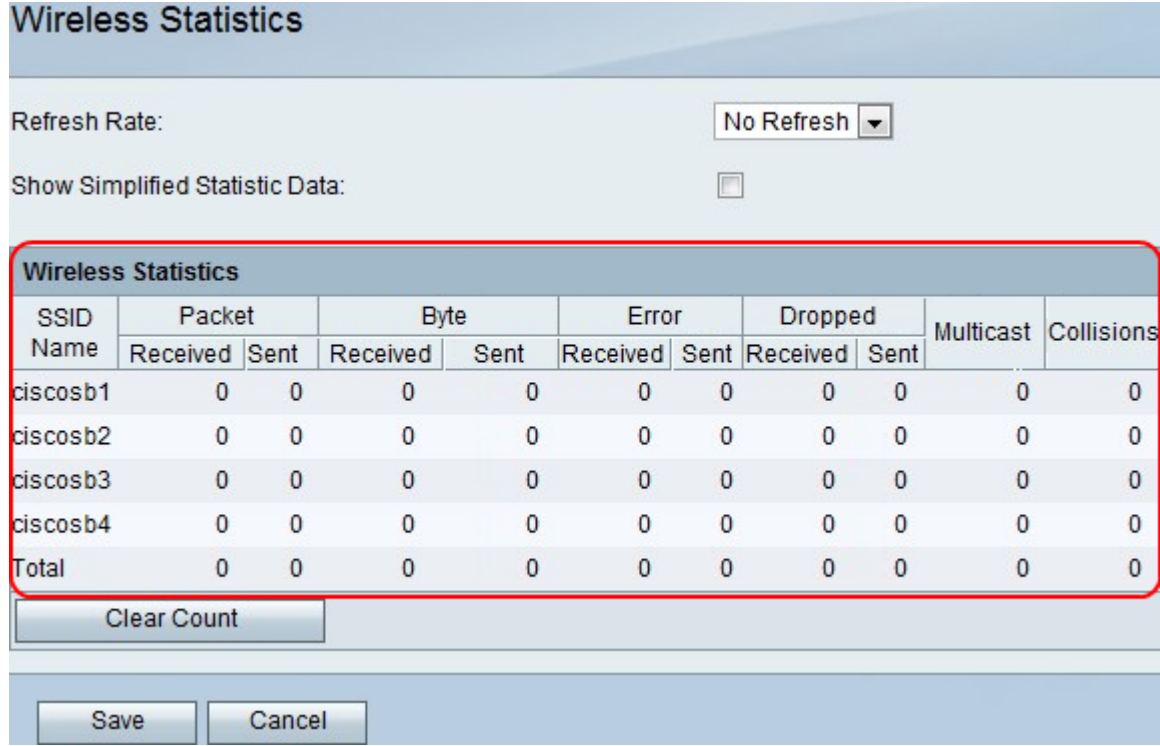

Stap 4. De gegevens worden weergegeven in de tabel Draadloze statistieken.

- SSID Naam de naam van het draadloze netwerk.
- Packet Het aantal verzonden en ontvangen draadloze pakketten.
- Byte Het aantal bytes verzonden en ontvangen.
- Fout Het aantal verzonden en ontvangen pakketfouten.
- Droging het aantal verzonden en ontvangen pakketten dat werd gedropt.
- Multicast Het aantal multicast pakketten dat wordt verzonden.
- Botsingen het aantal signaalbotsingen op deze poort.

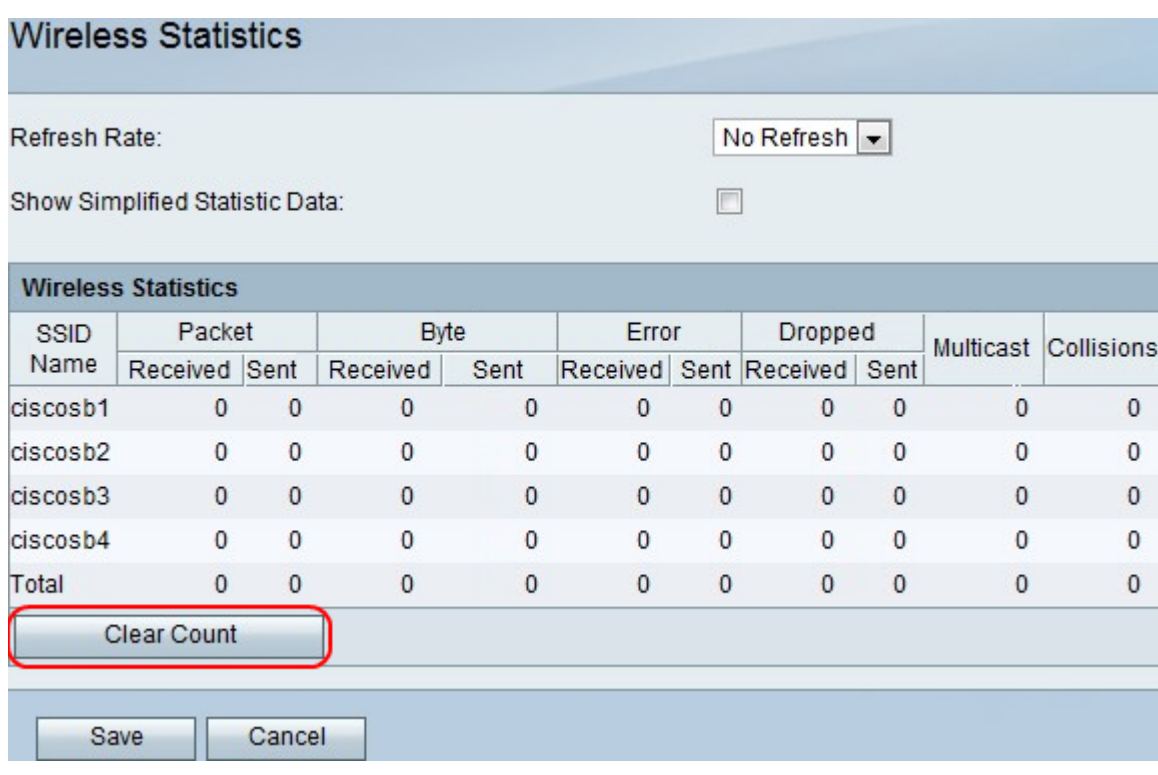

Stap 5. Klik op de knop Grafiek wissen om alle opgenomen statistieken te wissen.

Stap 6. Klik op Opslaan.